# Überblick Zoom-Bedienelemente

Der Zoom Web-Client ermöglicht die Teilnahme an Zoom Meetings und Webinaren, ohne Plug-ins oder Software herunterladen zu müssen. Allerdings verfügt der Web-Client nur über begrenzte Funktionen und funktioniert am besten auf [Google Chrome,](https://www.google.com/chrome/) [Mozilla](https://www.mozilla.org/en-US/firefox/new/)  [Firefox](https://www.mozilla.org/en-US/firefox/new/) und [Chromium Edge.](https://support.microsoft.com/en-us/help/4501095/download-the-new-microsoft-edge-based-on-chromium) Siehe ausführliche Liste der [im Web-](https://support.zoom.us/hc/en-us/articles/360027397692)

[Client verfügbaren Funktionen.](https://support.zoom.us/hc/en-us/articles/360027397692)

#### Teilnehmer haben Zugriff auf folgende Funktionen:

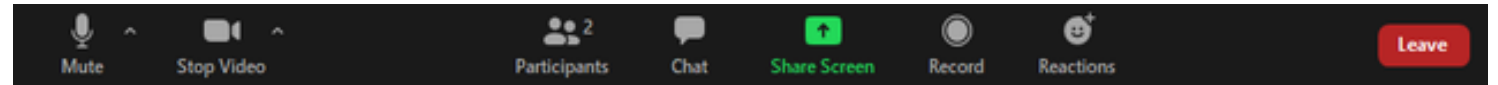

## Stummschalten/Stummschaltung deaktivieren:

Schalten Sie Ihr Mikrofon stumm oder deaktivieren Sie die Stummschaltung.

Audio-Bedienelemente (klicken Sie auf den Pfeil nach

oben ^ neben Stummschalten/Stummschaltung deaktivieren): Hier können Sie das Mikrofon und den Lautsprecher ändern, die Zoom derzeit auf Ihrem Computer verwendet, das Computeraudio verlassen und auf die vollständigen [Audio-Einstellungen](https://support.zoom.us/hc/en-us/articles/201362623-About-Settings) zugreifen.

#### Tipp für Client-Nutzende: Verwenden Sie die

folgenden [Tastenkombinationen,](https://support.zoom.us/hc/en-us/articles/205683899) um sich selbst stummzuschalten oder die Stummschaltung zu deaktivieren. Sie können auch die Funktion [Push-to-Talk](https://support.zoom.us/hc/en-us/articles/360000510003) verwenden, wenn Sie die Stummschaltung für sich selbst deaktivieren möchten. Halten Sie dazu die Leertaste gedrückt.

- Windows: Alt-Taste + A
- Mac: Umschalttaste + Befehlstaste + A

#### Video starten/Video stoppen:

Schaltet Ihre Kamera unten links ein oder aus. Video-Bedienelemente (klicken Sie auf den Pfeil nach oben (^) neben Video starten/Video stoppen):

## "Teilnehmer":

Sehen Sie, wer sich gerade im Meeting befindet.

### Umbenennen

- Umbenennen: Bewegen Sie den Mauszeiger über Ihren Namen, und klicken Sie auf Umbenennen, um Ihren Bildschirmnamen, der anderen Teilnehmern angezeigt wird, zu ändern.
- Symbole für [Nonverbales Feedback](https://support.zoom.us/hc/en-us/articles/115001286183) (falls vom Host aktiviert): Platziert ein Symbol neben Ihrem Namen, um den Host schnell zu benachrichtigen.

## Feedback

 Symbole für nonverbales Feedback (falls vom Host aktiviert): Platziert ein Symbol neben Ihrem Namen, um den Host schnell zu benachrichtigen. Die Funktion Wortmeldung platziert z. B. das Symbol einer erhobenen Hand neben Ihrem Namen, um eine Wortmeldung zu simulieren.

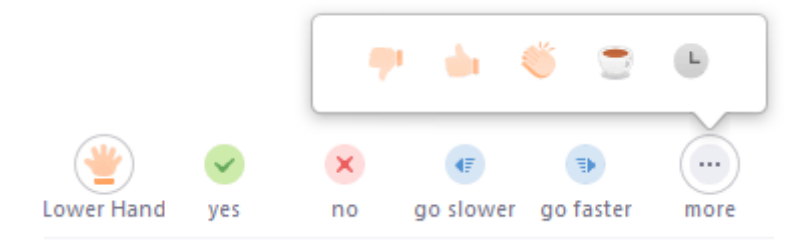

#### Verlassen:

Verlassen Sie das Meeting, während es für die anderen Teilnehmer fortgesetzt wird. Nur der Host kann das [Meeting beenden.](https://support.zoom.us/hc/en-us/articles/201362603-Host-Controls-in-a-Meeting)

Meeting verlassen: Verlassen Sie das Meeting, während es für die anderen Teilnehmer fortgesetzt wird. Nur der Host kann das [Meeting](https://support.zoom.us/hc/en-us/articles/201362603-Host-Controls-in-a-Meeting)  [beenden.](https://support.zoom.us/hc/en-us/articles/201362603-Host-Controls-in-a-Meeting)